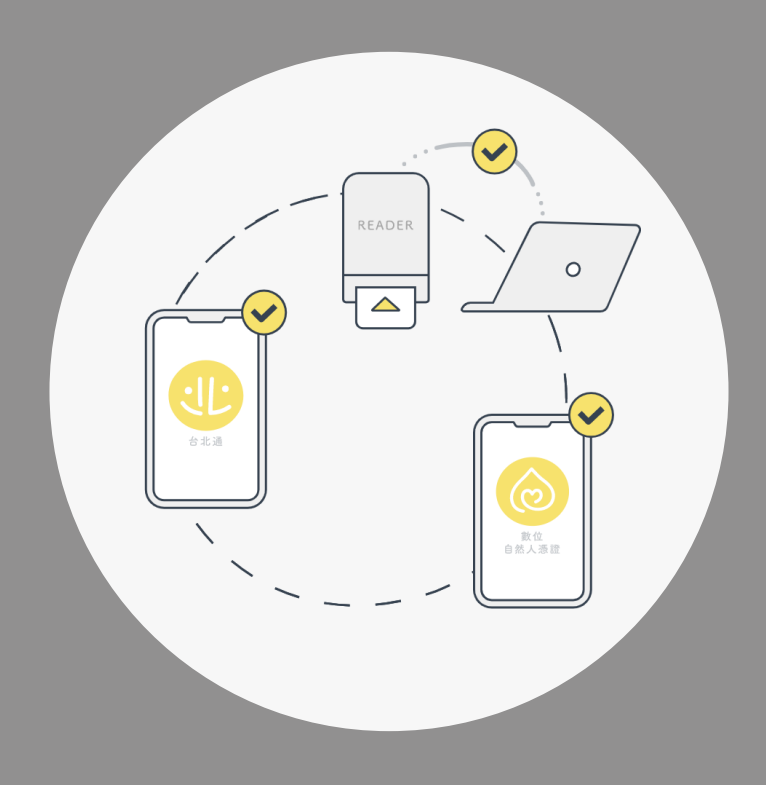

# **臺北市政府單一身分驗證入口-iSSO**

臺北市政府資訊局

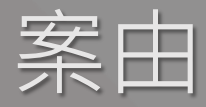

■ 依臺北市政府單一識別服務作業要點第3點:「各服務機關提供之卡證服務或其為民 |服務之資訊系統,具有線上或臨櫃個人識別、認證或授權之功能者,應使用單一識別 系統,並辦理歸戶。但如遇特殊情形,經本府資訊局同意者,不在此限。」 本府各機關如有線上會員帳號驗證需求,應提出申請與本府單一識別服務介接。

■另依臺北市議會第13 屆第17 次臨時大會第2 次會議紀錄之綜合決議:「臺北市政府 暨所屬各機關學校所提供之公共服務,應提供多元申請登錄方式,不得僅以台北通 (單一身分識別)為唯一申請管道。」。

### **臺北市政府單一身分驗證入口(簡稱iSSO)**

### **臺北市政府單一身分驗證入口(iSSO)**

#### 請選擇以下方式擇一登入

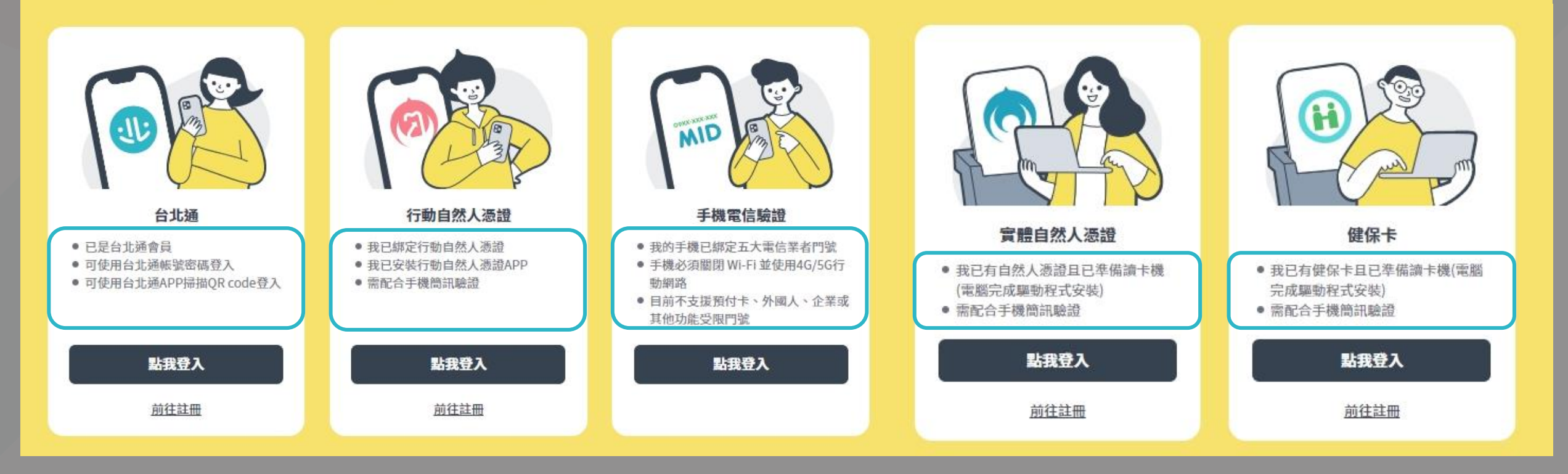

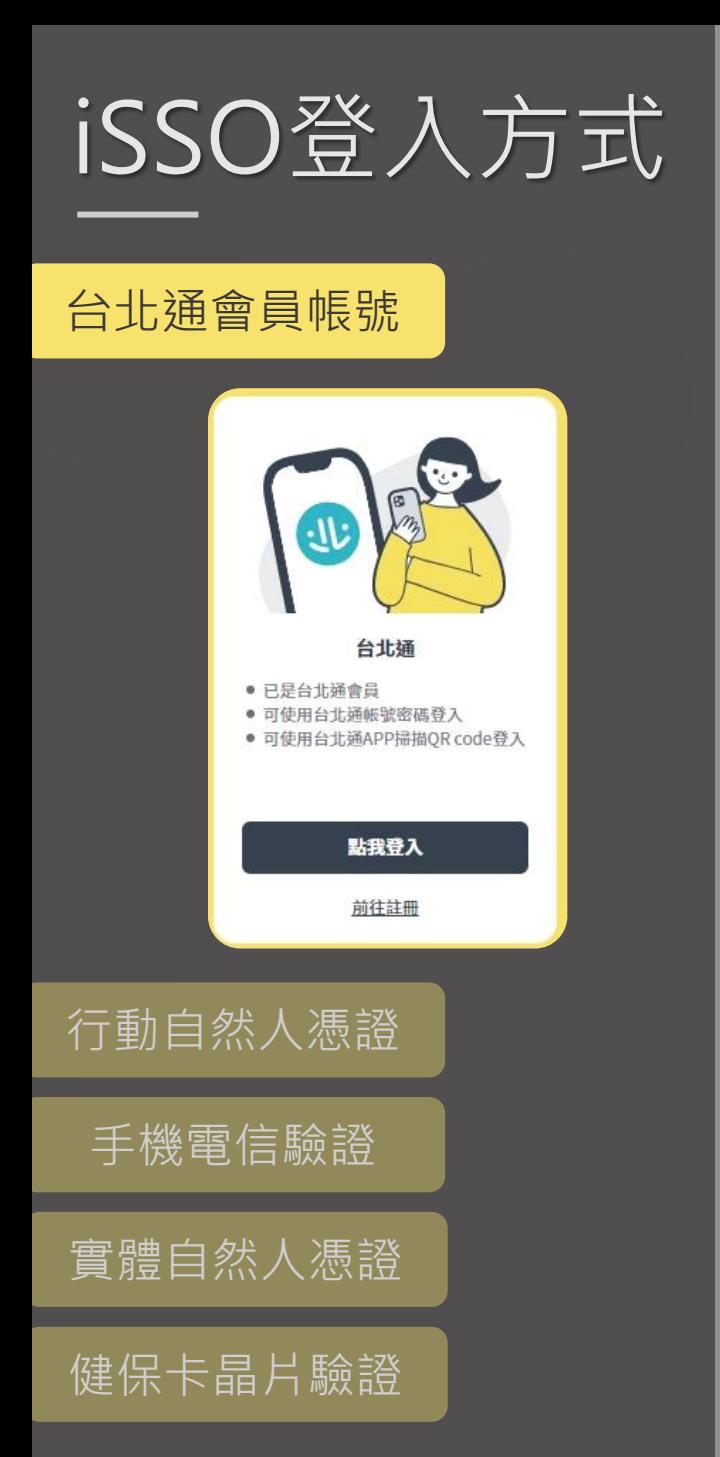

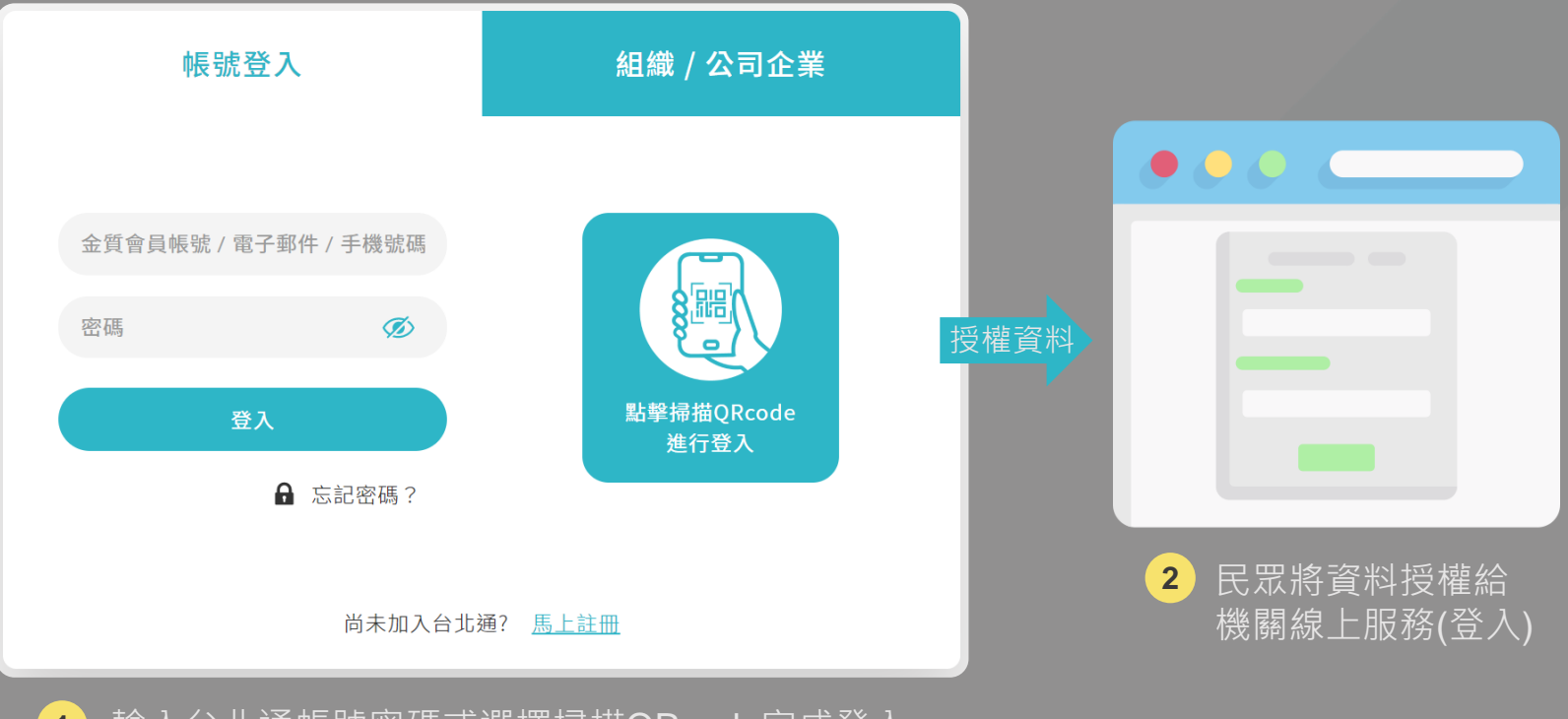

**1** 輸入台北通帳號密碼或選擇掃描QRcode完成登入

![](_page_4_Picture_0.jpeg)

![](_page_4_Picture_1.jpeg)

![](_page_4_Picture_2.jpeg)

![](_page_4_Picture_3.jpeg)

**5** 機關線上服務(登入)

![](_page_5_Picture_0.jpeg)

![](_page_5_Picture_1.jpeg)

![](_page_6_Picture_0.jpeg)

![](_page_6_Picture_1.jpeg)

![](_page_6_Picture_2.jpeg)

![](_page_6_Picture_3.jpeg)

## iSSO登入方式

![](_page_7_Figure_1.jpeg)

![](_page_7_Picture_2.jpeg)

![](_page_7_Picture_104.jpeg)

OTP驗證

![](_page_7_Picture_4.jpeg)

**4**

授權資料

**8** 機關線上服務(登入) 民眾將資料授權給

![](_page_8_Picture_0.jpeg)

![](_page_8_Figure_1.jpeg)

![](_page_8_Figure_2.jpeg)

![](_page_8_Figure_3.jpeg)

行動/實體自然人憑證(內政部) 手機電信驗證 健保卡(健保署)

- 若民眾有台北通帳號,則可取得民眾授權的其他台北通會員資料(例 如e-mail、地址)。
- **若民眾沒有台北通帳號,可依不同登入方式分別取得民眾授權的身分** 證號、姓名、手機、生日資料。
- 行動/實體自然人憑證:身分證號、手機、姓名
- 手機電信驗證:身分證號、手機、生日
- 健保卡:身分證號、手機

註:實際會員資料仍須依申請範圍取得、手機則會是當下OTP的門號

![](_page_9_Picture_0.jpeg)

![](_page_9_Picture_1.jpeg)

臺北市政府資訊局